## Accept Financial Aid & Awards in MyHPU Portal

Late acceptance of Financial Aid, Scholarships, or VA Benefits may result in late delivery of those funds to cover Fall 2024 semester costs.

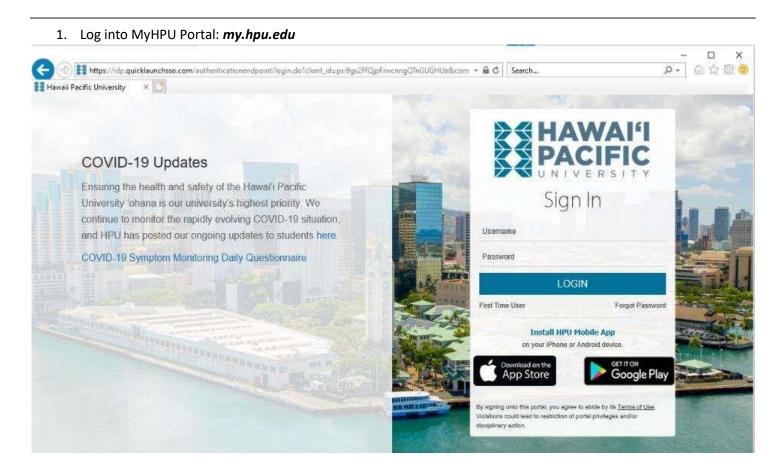

2. In the MyHPU Portal, locate the "Student Quicklaunch" Panel and click "Financial Aid".

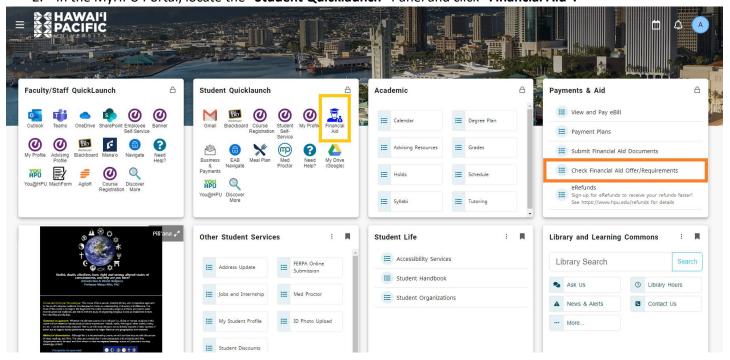

3. Make sure the Award Year is up to date.

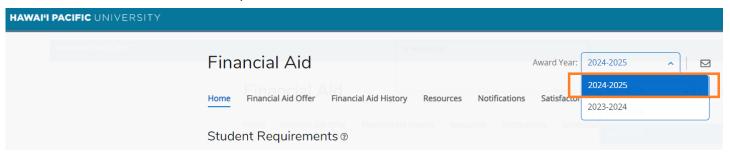

4. Respond to the mandatory questions.

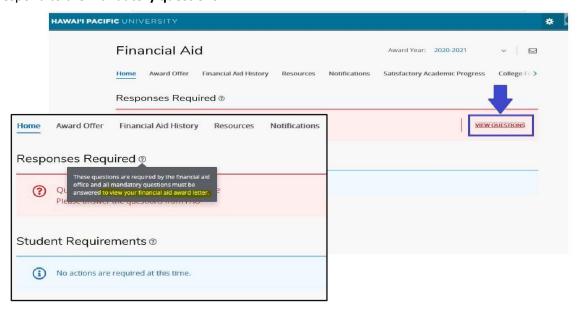

5. Click the "Award Offer" Tab, go through each of your award offers, accept or decline, then click "submit".

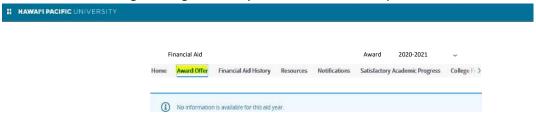

Your account will then reflect the financial aid award(s) that you have accepted or declined for the academic aid year.

**Students Receiving External Scholarships:** forward the award letter to **scholarships@hpu.edu** along with your HPU ID in the body of the email. This allows us to reach out to your scholarship provider and confirm the best way to receive your scholarship money.

Students Receiving Post 9/11 GI Bill @ Benefits: contact HPU's Military/Veteran Center.